# Fehlerbehebung beim Booten der NCS6K-Karte Ī

# Inhalt

Einführung **Voraussetzungen** Anforderungen Verwendete Komponenten Hintergrundinformationen Fehlerbehebung Linecard wird wie erwartet gestartet Die Fabric-Karte kann aufgrund eines Treiberfehlers nicht gestartet werden. Karte im POWEROFF- oder IM AKTUELLEN ZUSTAND stecken Karte stecken in POWER\_ON STATE Karte im SW\_INACTIVE-STATUS stecken Szenario 1. SW\_EVENT\_FAILURE: SW\_EVENT\_ADMIN\_VM\_FAILURE Bericht von shelf\_mgr syslogs Szenario 2. LC im FEHLER-Status stecken, letztes Ereignis: HW\_EVENT\_FAILURE fail\_code=LC\_POWER\_MAIN\_FAULT Karte im UNBEKANNTEN STAAT stecken RCONSOLE-Tool verwenden Liste der Befehle, die vor dem Öffnen eines TAC-Tickets erfasst werden sollen

# Einführung

In diesem Dokument wird beschrieben, wie Sie Fehler beim Hochfahren der Netzwerkkonvergenz-Line Card des Systems 6000 (NCS6K) beheben können. Darüber hinaus gibt es eine Übersicht über die zu sammelnden Daten, die dem TAC bei der Durchführung einer detaillierten Untersuchung helfen können.

# Voraussetzungen

## Anforderungen

Cisco empfiehlt, über grundlegende Kenntnisse der XR-Befehlszeilenschnittstelle (CLI) zu verfügen.

## Verwendete Komponenten

Dieses Dokument wurde mit den XR-Versionen 5.0.1, 5.2.1, 5.2.3 und 5.2.4 erstellt.

Die Informationen in diesem Dokument wurden von den Geräten in einer bestimmten Laborumgebung erstellt. Alle in diesem Dokument verwendeten Geräte haben mit einer leeren (Standard-)Konfiguration begonnen. Wenn Ihr Netzwerk in Betrieb ist, stellen Sie sicher, dass Sie die potenziellen Auswirkungen eines Befehls verstehen.

## Hintergrundinformationen

Wenn der Routingprozessor (RP), die Fabric Card (FC) oder die Line Card (LC) nicht bootet und in der Startphase stecken bleiben, sollte der erste Schritt darin bestehen, show tech tracce von Syadmin Virtual Machine (VM) zu sammeln. Dieser Showtech liefert Informationen über den aktuellen Systemstatus und die Interaktion zwischen verschiedenen Komponenten. Es besteht jedoch die Möglichkeit, dass Sysadmin auch als Calvados bekannt ist nicht auf der Karte und show tech ctrace wird nicht in der Lage sein, Informationen für die betroffene Karte zu sammeln. Dies liegt daran, dass die Karte nicht über Secure Shell (SSH) erreichbar ist. In solchen Fällen ist eine Konsolenprozedur erforderlich, um zu erfahren, warum die Karte beim Booten feststeckt.

Hinweis: Diese Datei ist normalerweise ziemlich groß (500MB-1GB) und wird auf der Sysadmin VM gespeichert. Um sie aus dem Karton zu extrahieren, muss sie auf die XR VM kopiert werden (Anweisungen, die weiter unten in demselben Dokument enthalten sind).

## Fehlerbehebung

sysadmin-vm:0\_RP0# **show platform**

Überprüfen Sie den Status jeder Karte im virtuellen System Sysadmin, und finden Sie den aktuellen Status heraus. Achten Sie besonders auf den Zustand H/w und S/w. Beachten Sie, dass Karten mit dem S/W-Status "N/A" CPU-lose Karten (FC-Karten, Lüftereinschub usw.) sind, die im Wesentlichen von der RP-CPU gesteuert werden. Karten im Betriebszustand sind CPU-basierte Karten und haben daher die Software geladen.

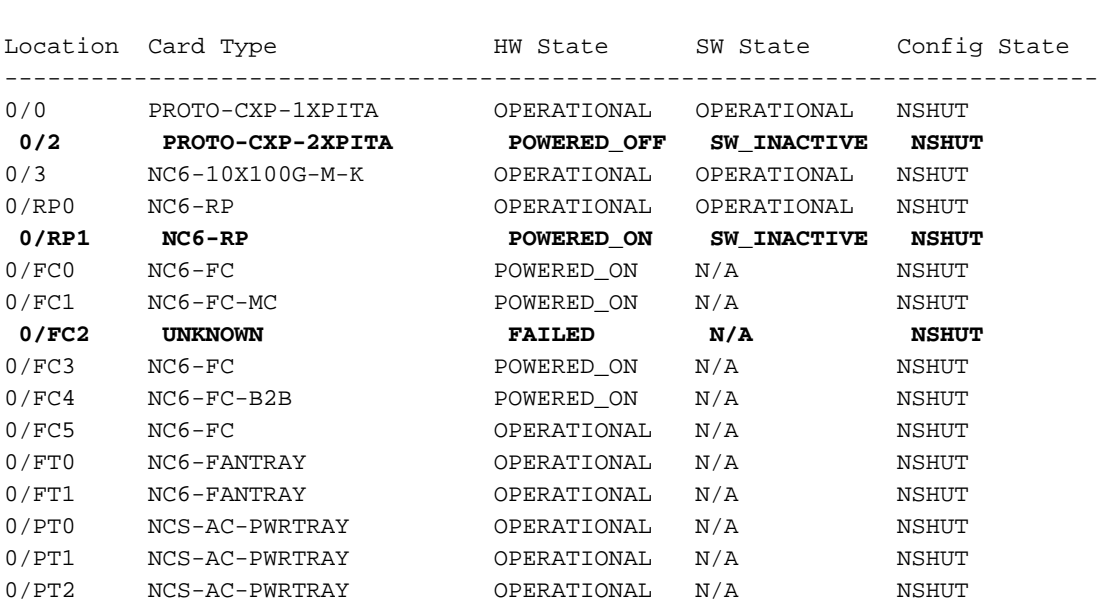

Im nächsten Schritt überprüfen Sie den Inventarbefehl des Card Chip Controllers (CCC) und bestätigen den Kartenstatus.

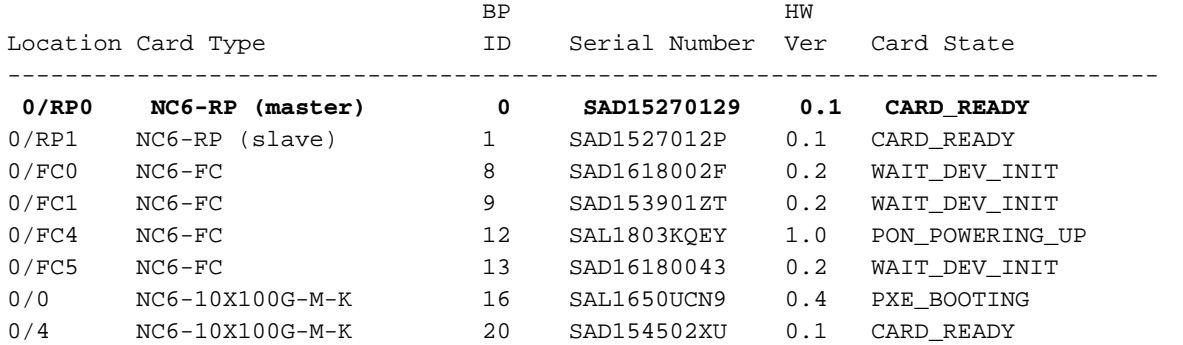

Hier sind die verschiedenen Szenarien, die stattfinden können. Hier sind auch erwartete Ausgaben und die nächsten Schritte zur Fehlerbehebung aufgeführt.

## Linecard wird wie erwartet gestartet

**sysadmin-vm:F0\_SC0# show platform detail location 0/0**

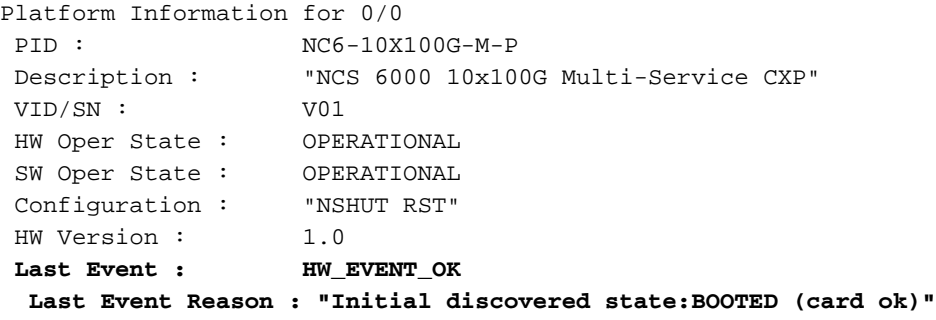

Die Ausgabe von Last Event und Last Event Reason zeigt, dass die Karte in Ordnung ist. Führen Sie den Befehl show reboot history aus, um zu überprüfen, ob diese Karte in der Vergangenheit Probleme hatte und wenn ja, welches Problem bestand.

 **sysadmin-vm:F0\_SC0# show reboot-history card location 0/0** Card Reboot History for 0/0  $\Omega$  Timestamp "Fri Oct 2 15:15:26 2015" Reason Code 7 Reason "Install Activate System Reload" Src Location ""  **Src Name INSTALL** Timestamp "Tue Sep 8 18:56:29 2015" Reason Code 7 Reason "ADMIN CLI RELOAD ROUTER GRACEFUL" Src Location "" Src Name "CONFD USER" Aborted: by user

Linecard 0/0 ist betriebsbereit. Der Grund für das letzte Neuladen war die Installation, d. h. entweder die Installation der Software Maintenance Update (SMU) oder ein Software-Upgrade wurde durchgeführt. Dies ist zu erwarten und es gab daher keine Probleme mit dieser Karte.

## Die Fabric-Karte kann aufgrund eines Treiberfehlers nicht gestartet werden.

#### **sysadmin-vm:0\_RP0# show platform**

Location Card Type HW State SW State Config State ----------------------------------------------------------------------------  **0/FC2 UNKNOWN FAILED N/A NSHUT < sysadmin-vm:F0\_SC0# show reboot-history card location 0/FC2** Card Reboot History for 0/FC2 Timestamp "Thu Oct 9 12:10:22 2014" Reason Code 15 <--  **"Board reload as devices not up on Fabric Card"** Src Location 0/FC0

 **Src Name FAM\_AGENT\_CALV\_DRIVER\_SFE ß**

In diesem Beispiel wurde die FC-Karte nicht gebootet, da der Treiber sfe\_driver nicht richtig initialisiert wurde.

Führen Sie einige weitere Befehle aus, um den Rücksetzverlauf aus CCC-Sicht anzuzeigen. Die CLI für den Neustart kann in Verbindung mit der CLI für den Rücksetzverlauf des CCC-Treibers verwendet werden, um die Quelle und den Grund für das erneute Laden der Karte zu ermitteln.

Es gibt zwei Optionen:

Integriert - Verwenden Sie diese Option, um nach Informationen zu suchen, wenn die Karte Warm Reset durchlaufen hat (nur die CPU wurde neu geladen).

Onchip: Verwenden Sie diese Option, um nach Informationen zu suchen, wenn die Karte Kaltstart (komplett neu geladene Karte - Hard Reset) durchlaufen hat.

Beispiel:

```
 sysadmin-vm:F0_SC0# show controller ccc reset-history on
Possible completions:
  onboard CCC Reset history in onboard EEPROM detail information
  onchip On-chip reset history entries since last CCC Cold Reset
sysadmin-vm:F0_SC0# show controller ccc reset-history onchip location 0/0
****************************************************
*** On Chip Reset History for location 0/0 ***
****************************************************
TimeofDay : Tue Oct 20 17:17:40 2015
Uptime : 18 days 02:01:59 <--
Resets : 2 
   Reset Reset Reset
idx Source Command Time
--- --------------- ------------ -------------------
0 ColdRst AssrtHR 2015/10/02 15:15:43
1 ColdRst DeAssrtHR 2015/10/02 15:15:50 --> List reset source as "ColdRst"
```
sysadmin-vm:F0\_SC0# **show controller ccc reset-history onboard location 0/0**

\*\*\*\*\*\*\*\*\*\*\*\*\*\*\*\*\*\*\*\*\*\*\*\*\*\*\*\*\*\*\*\*\*\*\*\*\*\*\*\*\*\*\*\*\*\*\*\*\*\*\*\*\* \*\*\* On Board Reset History for location 0/0 \*\*\* \*\*\*\*\*\*\*\*\*\*\*\*\*\*\*\*\*\*\*\*\*\*\*\*\*\*\*\*\*\*\*\*\*\*\*\*\*\*\*\*\*\*\*\*\*\*\*\*\*\*\*\*\* Scratch EEPROM Magic : PON Scratch EEPROM Version : 0x00014000 Reset History Magic : HIST Number of Resets : 102 <---Reset Reset Reset idx Source Command Time --- --------------- ------------ ------------------- **0 ColdRst AssrtHR 1970/01/01 0:00:00** <-- ColdRst 1 ColdRst DeAssrtHR 1970/01/01 0:00:06 2 ColdRst AssrtHR 1970/01/01 0:00:00 3 ColdRst DeAssrtHR 1970/01/01 0:00:06 **4 WarmRst AssrtHR 1970/05/03 7:21:55** <-- WarmRst <output omitted>

ColdRst can either be initiated by Software or Hardware. WarmRst, is only initiated through Software. Other reset sources can be HRESET\_L, SRESET\_L, Wtchdog, SW\_assgn or plain Rsrvd.

Darüber hinaus gibt es zwei eindeutige Einträge pro ausgeführtem Reset-Vorgang. Ein AssrtHR Betrieb und ein DeAssrtHR Betrieb. Dies impliziert, dass ein Reset-Signal bestätigt und dann zurückgesetzt wurde. Daher schließt der Chip das Reset ab.

Notieren Sie sich die Zeitstempel für jeden dieser Vorgänge. Diese CLI kann mit der CCC Inventory Status CLI kombiniert werden, um zu bestimmen, wann das Zurücksetzen stattgefunden hat und wie lange die Karte aktiv oder inaktiv war.

Überprüfen Sie anschließend die CCC-Phase, in der die Karte zum Zeitpunkt des erneuten Ladevorgangs durchgegangen ist. Hier sind verschiedene Statusbeispiele aufgelistet:

Karte, die aus CCC-Sicht ordnungsgemäß gestartet wurde:

sysadmin-vm:F0\_SC0# **show controller ccc event-history brief location 0/0**

CCC Card Event History for: 0/0

Card Event History as seen by Master (0/RP1) **Current State: CARD\_READY**

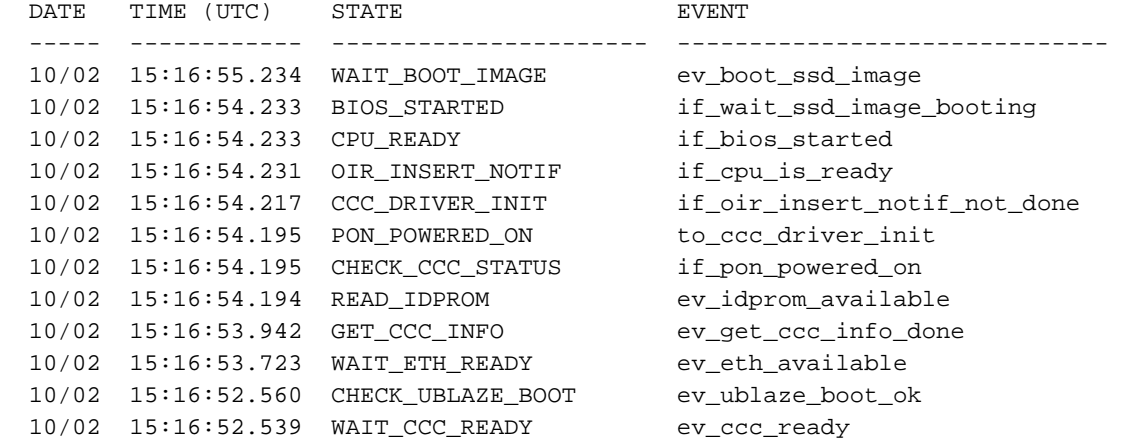

### Karte befindet sich derzeit in der Phase PXE\_BOOTING:

sysadmin-vm:0\_RP0# **show controller ccc event-history brief location 0/3**

CCC Card Event History for: 0/3

#### Current State: **PXE\_BOOTING**

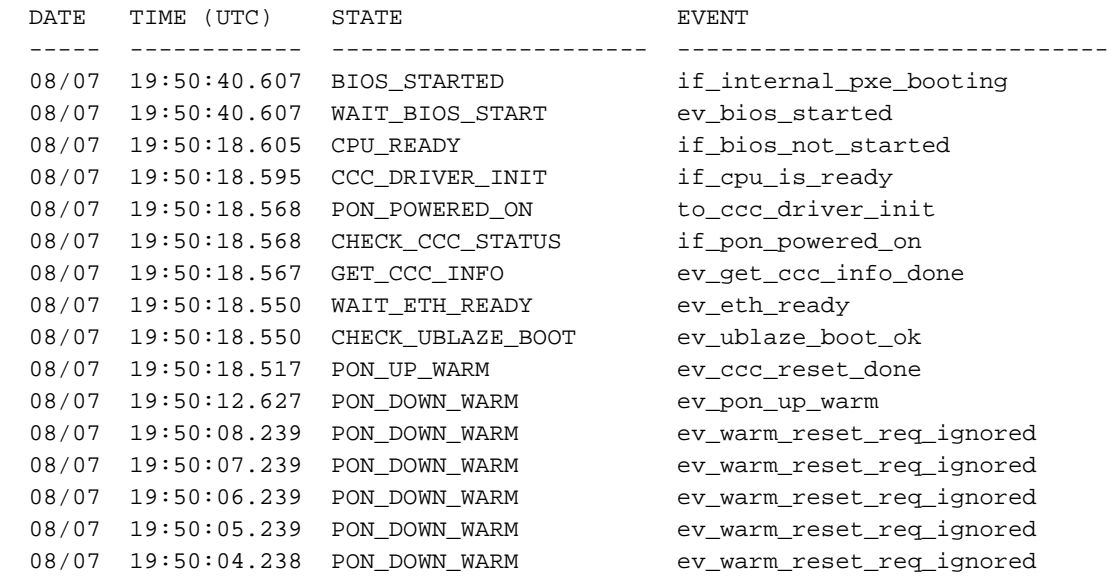

Karte kann nicht gestartet werden, da der Chip in GET\_CCC\_INFO steckte:

#### sysadmin-vm:0\_RP0# **show controller ccc event-history brief location 3/6**

CCC Card Event History for: 3/6

Card Event History as seen by Master (3/RP0) Current State: **GET\_CCC\_INFO**

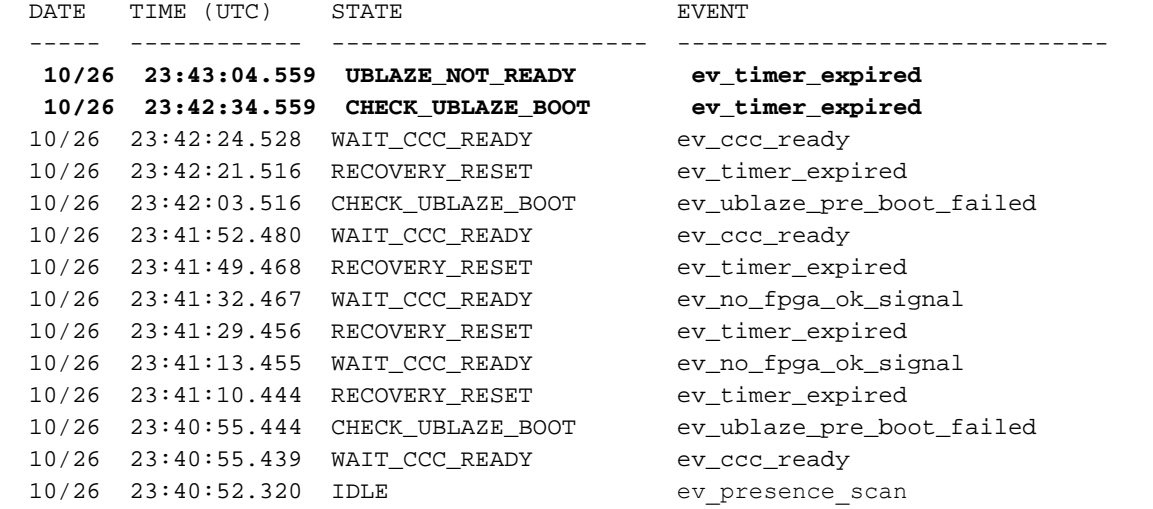

Die Karte kann nicht gestartet werden, da der Status POWER\_UP\_FAILED (POWER\_FEHLER) lautet:

Current State: **POWER\_UP\_FAILED**

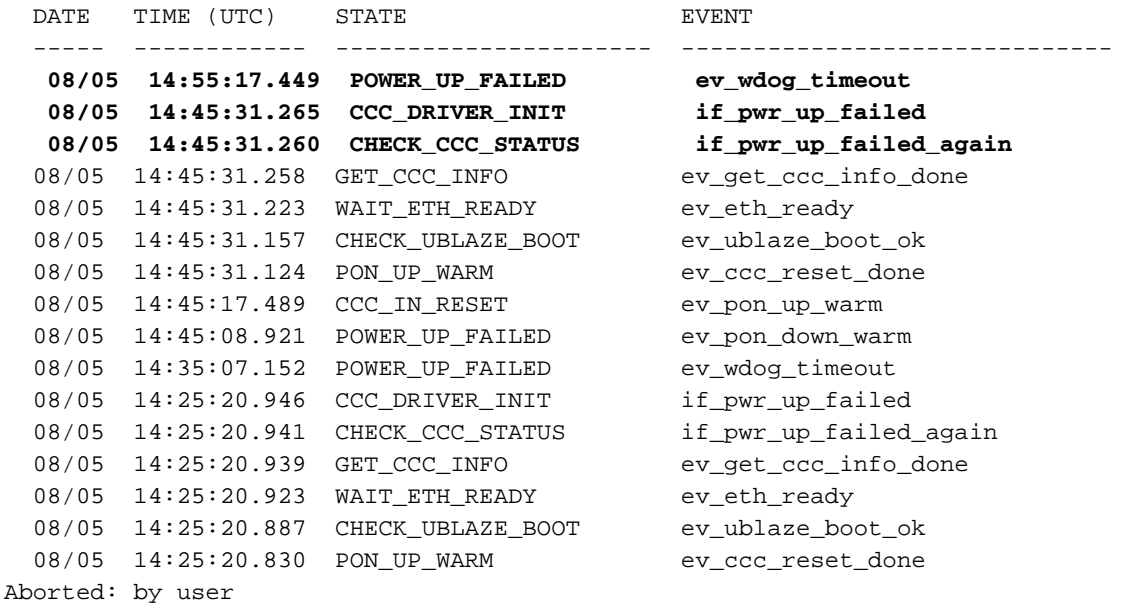

Wenn Sie diesen Befehl mit der brief-Option verwenden, werden keine vollständigen Daten zur Ursache der Probleme angegeben. Ersetzen Sie für diese Informationen das brief-Schlüsselwort durch detail.

Hinweis: Dies ist die wichtigste CLI, wenn Karten bei der Fehlerbehebung nicht auf CCC-Ebene gestartet werden.

Konzentrieren Sie sich auf den Event Desc und den Grund für das Versagen, eine bessere Erklärung für den Fehler zu erhalten.

```
sysadmin-vm:F0_SC0# show controller ccc event-history detail location 0/0
CCC Card Event History for: 0/0
Card Event History as seen by Master (0/RP1)
   Event buffer info:
         Total number of events recorded: 13
         Number of events available for display: 13
   Current State: CARD_READY
     EVENT \#: 12 (record index = 12)
   TIMESTAMP: 2015/10/02 15:16:55.234814 UTC
       STATE: WAIT_BOOT_IMAGE
       EVENT: ev_boot_ssd_image
   EVENT DESC: SSD image is booting
      EVENT #: 11 (record index = 11)
   TIMESTAMP: 2015/10/02 15:16:54.233898 UTC
       STATE: BIOS_STARTED
        EVENT: if_wait_ssd_image_booting
```

```
 EVENT #: 10 (record index = 10)
 TIMESTAMP: 2015/10/02 15:16:54.233855 UTC
    STATE: CPU_READY
    EVENT: if_bios_started
  EVENT \#: 9 (record index = 9)
 TIMESTAMP: 2015/10/02 15:16:54.231426 UTC
     STATE: OIR_INSERT_NOTIF
     EVENT: if_cpu_is_ready
   EVENT #: 8 (record index = 8)
 TIMESTAMP: 2015/10/02 15:16:54.217351 UTC
    STATE: CCC_DRIVER_INIT
     EVENT: if_oir_insert_notif_not_done
  EVENT #: 7 (record index = 7)
 TIMESTAMP: 2015/10/02 15:16:54.195808 UTC
    STATE: PON_POWERED_ON
    EVENT: to_ccc_driver_init
   EVENT #: 6 (record index = 6)
 TIMESTAMP: 2015/10/02 15:16:54.195786 UTC
     STATE: CHECK_CCC_STATUS
```
Im Folgenden sind Beispiele für verschiedene Szenarien aufgeführt.

Karte, die aufgrund von Stromversorgungsproblemen nicht gebootet wurde und in POWER\_UP\_FAILED verklebt ist:

Achten Sie auf ERROR\_INFO, um Einzelheiten zum Fehler zu erhalten.

```
 sysadmin-vm:0_RP0# show controller ccc event-history detail location 0/2
CCC Card Event History for: 0/2
  Event buffer info:
         Total number of events recorded: 692
         Number of events available for display: 255
   Current State: POWER_UP_FAILED
      EVENT #: 691 (record index = 179)
    TIMESTAMP: 2014/08/05 14:55:17.449979 UTC
       STATE: POWER_UP_FAILED
        EVENT: ev_wdog_timeout
    EVENT DESC: CCC watchdog timeout event
    ERROR INFO: wdog__0 SysAdmin VM Watchdog stage1:0
```

```
<output omitted>
```
Karte, die nicht gebootet wurde und in CCC\_NOT\_READY steckte (Chip-Problem):

```
 sysadmin-vm:0_RP0# show controller ccc event-history detail location 0/FC2
CCC Card Event History for: 0/FC2
   Event buffer info:
         Total number of events recorded: 2
         Number of events available for display: 2
```

```
 Current State: CCC_NOT_READY
     EVENT #: 1 (record index = 1)
   TIMESTAMP: 2014/08/04 14:10:49.891845 UTC
       STATE: WAIT_CCC_READY
        EVENT: ev_ccc_ready_timeout
    EVENT DESC: Timeout waiting for CCC to be ready
    ERROR INFO: CCC READY Timeout - CLOCK_OK signal not being asserted (I/O Expander port0=0xf0,
port1=0xff) ß
```
<output omitted>

Es gibt Fälle, in denen Karten entfernt/wieder eingesetzt werden müssen. Hierfür bietet die CCC-Komponente OIR-History für die Einfügung/Entfernung der Rack-Trackingkarte. Beachten Sie, dass das Schlüsselwort slave verwendet wird. Dadurch erhalten Sie Informationen zum Standby-RP.

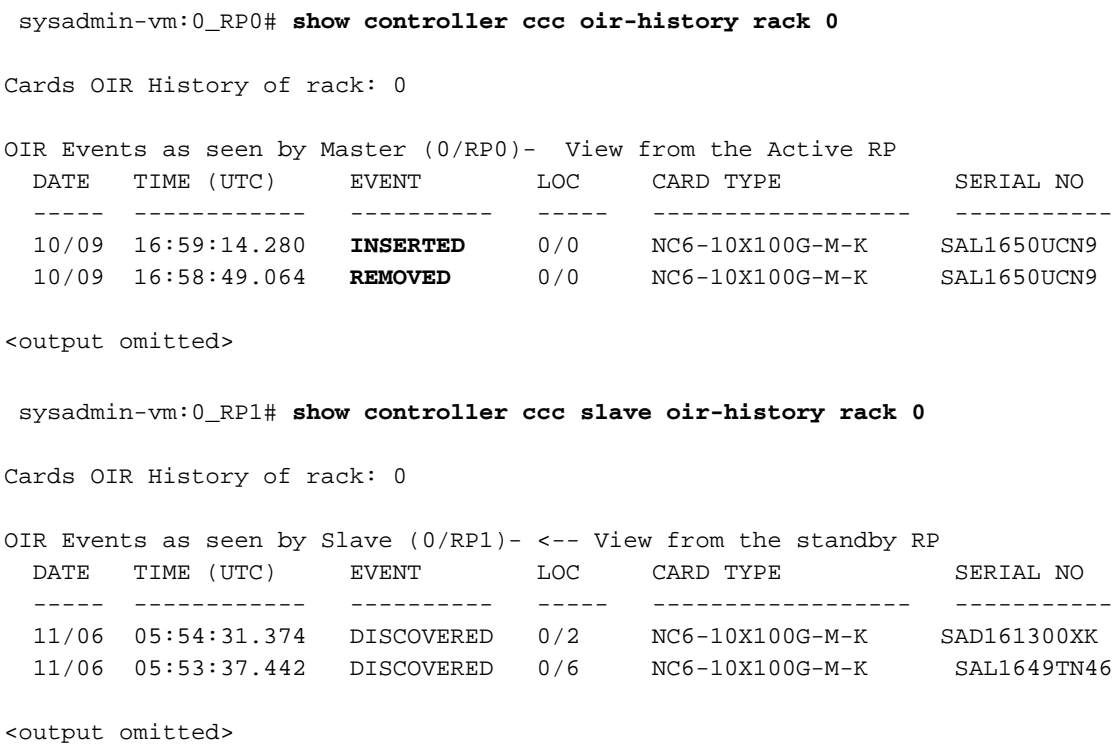

Die Informationen müssen aus Sicht beider RPs identisch sein.

Mithilfe dieser Befehlskombination kann die Ursache ermittelt werden, warum die Fabric Card nicht starten konnte.

## Karte im POWEROFF- oder IM AKTUELLEN ZUSTAND stecken

Wenn die Karte in POWEROFF/PRESENT STATE steckt, ist es sehr wahrscheinlich, dass sie mehrere Resets durchlaufen hat und von shelf mgr ausgeschaltet wurde.

Führen Sie folgende Befehle aus, um die Ursache des Problems zu ermitteln:

- 1. Erfassung von show tech ctrace von Sysadmin VM
- 2. Speicherort der Plattform <>
- 3. show reboot-history card location <> (Ermitteln Sie, wie oft der RESET-Prozess durchlief)

### 4. show controller ccc event history detail location <>

### 5. show controller ccc reset-history Onboard location <>

Die Karte kann mithilfe des Befehls "hw-module reset" zurückgesetzt werden, und der Bootvorgang kann mit dem später in diesem Dokument beschriebenen Konsolenverfahren beobachtet werden.

sysadmin-vm:F0\_SC0# hw-module location 0/0 reload Reload hardware module ? [no,yes] Yes

## Karte stecken in POWER\_ON STATE

Wenn die Karte POWERED ON gedrückt ist, bedeutet dies, dass CCC die grundlegenden Energiezonen aktiviert hat, die für die Arbeit anderer Treiber erforderlich sind. Es obliegt den jeweiligen Treibern, die Karte in einen Betriebszustand zu versetzen.

Der SFE-Treiber versetzt FCs in den Betriebszustand, nachdem er alle internen Geräte auf dieser Karte, auch ASICs genannt, erkennt und initialisiert hat.

ESD-Treiber verschiebt SC-SW-Karten und LCs von Scapa in den Betriebszustand (fast sofort, nichts zu überprüfen/initialisieren im Gegensatz zu SFE-Treiber).

Wenn die Karte im Zustand POWERED\_ON feststeckt, bedeutet dies, dass einer der oben genannten Treiber Schwierigkeiten hatte, die Karte in den Betriebszustand zu versetzen. Probleme treten bei CPU-losen Karten häufiger auf. Beispiel: Fabric Cards oder SCs Switch Cards (SC-SW).

Der erste Schritt besteht in der Überprüfung des Befehls "ccc event history":

```
sysadmin-vm:F0_SC0# show controller ccc event-history detail location 0/0
CCC Card Event History for: 0/0
Card Event History as seen by Master (0/RP1)
   Event buffer info:
         Total number of events recorded: 13
        Number of events available for display: 13
<output ommited>
     EVENT #: 7 (record index = 7)
   TIMESTAMP: 2015/10/02 15:16:54.195808 UTC
        STATE: PON_POWERED_ON
         EVENT: to_ccc_driver_init
```
Prüfen Sie anschließend die erforderlichen grundlegenden Energiezonen:

sysadmin-vm:0\_RP0# **show controller ccc register location 0/RP0 offset 0x4c**

Register Register Address Value ------------------------ 0x4C 0x3 - **zones 0 and 1 OK** 

sysadmin-vm:0\_RP0# **show controller ccc register location 0/RP0 offset 0x50**

Register Register

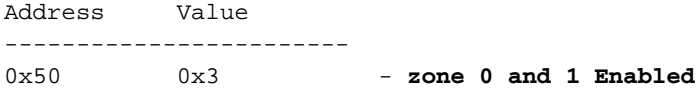

sysadmin-vm:0\_RP0# **show controller ccc power detail location 0/RP0**

Power detail : Zone information for 0/RP0:

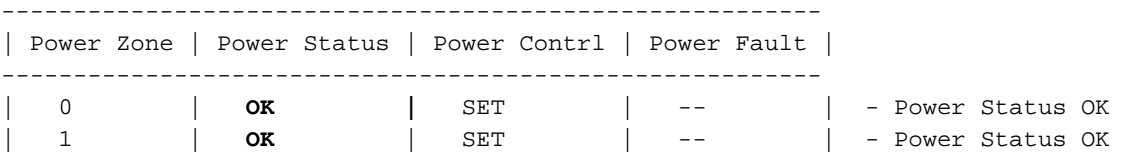

sysadmin-vm:F0\_SC0# **show controller ccc i2c-dev ioexpander location 0/0**

 CCC IO Expander information for location: 0/0 ------------------------------------------------------ Port 0: 0x3e Port Bit I/O Val Bit Name ------------------------------------- P0 0 O 0 **Power Cycle** P0 1 I 1 FPGA **OK** P0 2 I 1 uBlaze **OK** P0 3 I 1 Clock **OK** P0 4 I 1 Core Volt **OK** P0 5 I 1 OTH Volt0 **OK** P0 6 I 0 OTH Volt1 **NOT OK** P0 7 I 0 OTH Volt2 **NOT OK** Port 1: 0x3 Port Bit I/O Val Bit Name ------------------------------------- P1 0 I 1 FPGA INIT **OK**

Wenn diese Validierung nicht zu einer eigentlichen Ursache führt, besteht der nächste Schritt darin, eine TAC-Serviceanfrage zu öffnen.

## Karte im SW\_INACTIVE-STATUS stecken

sysadmin-vm:0\_RP0# **show platform**

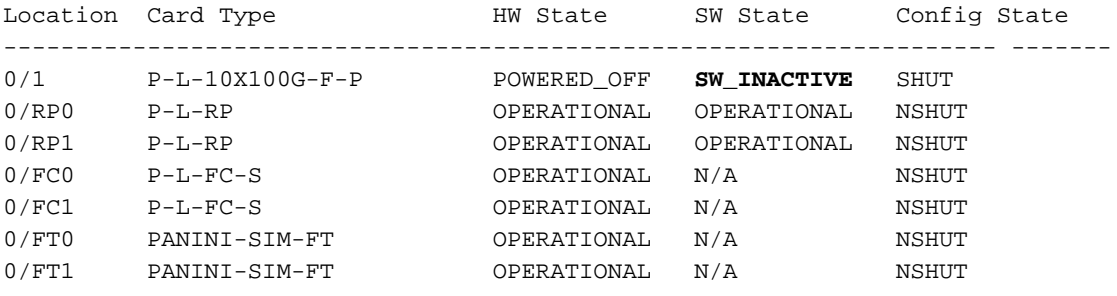

Mögliche Fehlerursachen sind:

- Host-Betriebssystem startet wegen SSD-Zugriffsproblem nicht.
- Host-Betriebssystem startet aufgrund von HW-Problem nicht mehr
- SysAdmin VM konnte nicht ausgelöst werden.
- Probleme mit der Ethernet-Verbindung steuern
- Karte MAC/IP aufgrund von SW-Ausfall nicht programmiert
- Vom CCC Power-On-Interpreter nicht korrekt programmierte Ethernet-Switches
- Das ESD Color Switch-Image konnte nicht im CCC SPI Flash programmiert werden.

## Szenario 1. SW\_EVENT\_FAILURE: SW\_EVENT\_ADMIN\_VM\_FAILURE Bericht von shelf\_mgr syslogs

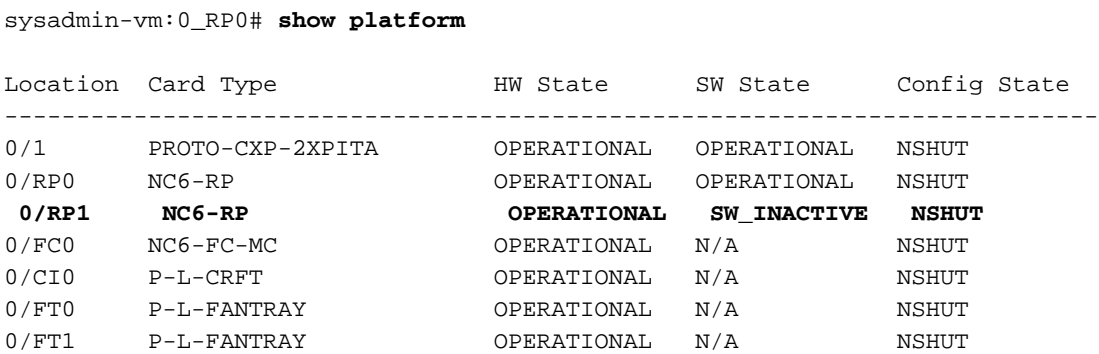

Es kann verschiedene Gründe geben, warum RP1 nicht bootet. Das Problem lässt sich am einfachsten durch Konsolenzugriff auf dem RP und durch Überprüfen der Anmeldungen feststellen (siehe Konsolenverfahren, das am Ende dieses Dokuments ausgeführt wird).

## Szenario 2. LC im FEHLER-Status stecken, letztes Ereignis: HW\_EVENT\_FAILURE fail\_code=LC\_POWER\_MAIN\_FAULT

Stellen Sie sicher, dass der HW-Status "FEHLER" und der SW-Status "SW\_INACTIVE" anzeigt:

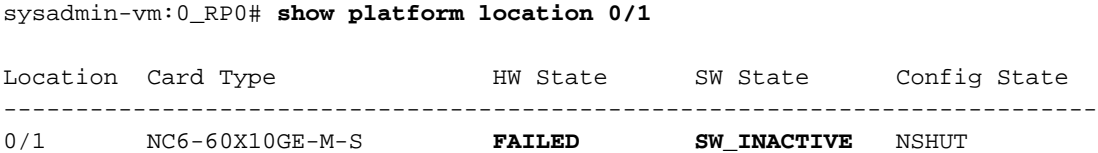

Führen Sie diesen Befehl aus, und aktivieren Sie Last Even Reason:

sysadmin-vm:0\_RP0# **show platform detail location 0/1**

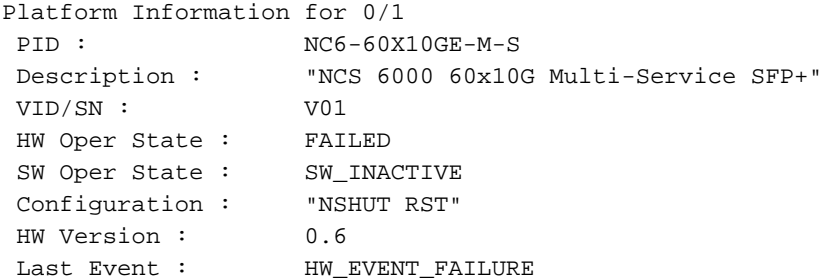

 **Last Event Reason : "pon exit <-- UP\_WARM\_RESET cnt=123 fail\_code=LC\_POWER\_MAIN\_FAULT"** sysadmin-vm:0\_RP0#

Filtern Sie Syslog für die betroffene Karte, um Protokollmeldungen zu überprüfen:

 0/RP0/ADMIN0:Jun 21 00:33:13.487 : cm[1795]: %ROUTING-TOPO-5-OIR\_ACTION : OIR card failed having serial number: SAD173501R7. 0/RP0/ADMIN0:Jun 21 00:33:13.528 : shelf\_mgr[1818]: %INFRA-SHELF\_MGR-5-CARD\_INSERTION : Location: 0/1, Serial #: SAD173501R7 0/RP0/ADMIN0:Jun 21 00:33:13.528 : shelf\_mgr[1818]: %INFRA-SHELF\_MGR-6-HW\_EVENT : Rcvd HW event HW\_EVENT\_FAILURE, event\_reason\_str 'Initial discovery FAIL: EXIT0, power request on , but not finish ccc-pon startup. power\_control 0x00000001' for card 0/1 0/RP0/ADMIN0:Jun 21 00:33:13.530 : shelf\_mgr[1818]: %INFRA-SHELF\_MGR-3-CARD\_HW\_FAILED : Card: 0/1 hardware state going to FAILED 0/RP0/ADMIN0:Jun 21 00:34:06.734 : shelf\_mgr[1818]: %INFRA-SHELF\_MGR-6-HW\_EVENT : Rcvd HW event HW\_EVENT\_RESET, event\_reason\_str 'pon enter --> DOWN\_WARM\_RESET cnt=3! ' for card 0/1 0/RP0/ADMIN0:Jun 21 00:34:15.987 : shelf\_mgr[1818]: %INFRA-SHELF\_MGR-6-HW\_EVENT : Rcvd HW event HW\_EVENT\_POWERED\_OFF, event\_reason\_str 'CCC Warm Reset #8' for card 0/1 0/RP0/ADMIN0:Jun 21 00:34:21.419 : cm[1795]: %ROUTING-TOPO-5-OIR\_ACTION : OIR card failed having serial number: SAD173501R7. 0/RP0/ADMIN0:Jun 21 00:34:21.459 : shelf\_mgr[1818]: %INFRA-SHELF\_MGR-3-CARD\_HW\_FAILED : Card: 0/1 hardware state going to FAILED 0/RP0/ADMIN0:Jun 21 00:34:21.459 : shelf\_mgr[1818]: %INFRA-SHELF\_MGR-6-HW\_EVENT : Rcvd HW event **HW\_EVENT\_FAILURE, event\_reason\_str 'pon exit <-- UP\_WARM\_RESET cnt=4**  fail\_code=LC\_POWER\_MAIN\_FAULT' for card 0/1

Führen Sie den Befehl show reboot history aus, und überprüfen Sie, ob zwischen den Meldungen AssrtHR und DeAssrtHR ein großer Zeitunterschied besteht. Dies liegt vermutlich daran, dass es ein internes Verbindungsproblem zwischen den VMs gibt.

sysadmin-vm:0\_RP0#**show reboot-history card location 0/1** Reset history example: every 20 mins for 2 hours before it recovered: 33 0 WarmRst DeAssrtHR 0x00000F32 0x53A4D367 **Sat Jun 21 00:35:51 2014** 34 0 WarmRst AssrtHR 0x00000F10 0x53A4D81D **Sat Jun 21 00:55:57 2014** 35 0 WarmRst DeAssrtHR 0x00000F32 0x53A4D821 **Sat Jun 21 00:56:01 2014** 36 0 WarmRst AssrtHR 0x00000F10 0x53A4DCD7 **Sat Jun 21 01:16:07 2014**

## Karte im UNBEKANNTEN STAAT stecken

Wenn die Karte den Admin-Status als UNKNOWN meldet, konnte CCC die IDPROM höchstwahrscheinlich nicht von der Karte lesen, daher kann die Karte den Boot nicht abschließen. Führen Sie in solchen Fällen diese Befehle an dem angegebenen Speicherort aus:

Node name Node type Node state Admin state Config state ----------------------------------------------------------------------------------- 0/RP1 NC6-RP OPERATIONAL UNKNOWN 0/FC1 NC6-FC OPERATIONAL UNKNOWN

RP/0/RP0/CPU0:A41-PE1#**show platform**

 sysadmin-vm:F0\_SC0# **show controller ccc event-history brief location 0/0** CCC Card Event History for: 0/0 Card Event History as seen by Master (0/RP1) Current State: CARD\_READY DATE TIME (UTC) STATE **EVENT**  ----- ------------ ---------------------- ------------------------------ 10/02 15:16:54.194 READ\_IDPROM **ev\_idprom\_available**  10/02 15:16:53.942 GET\_CCC\_INFO ev\_get\_ccc\_info\_done 10/02 15:16:53.723 WAIT\_ETH\_READY ev\_eth\_available 10/02 15:16:52.560 CHECK\_UBLAZE\_BOOT ev\_ublaze\_boot\_ok 10/02 15:16:52.539 WAIT\_CCC\_READY ev\_ccc\_ready 10/02 15:16:52.537 IDLE ev\_presence\_scan

Im nächsten Schritt wird überprüft, ob der CCC beim Systemstart mithilfe der Konsole auf dem LC ausgeführt wird:

1. Erfassen Sie die Prozess-ID in SysadminVM:

sysadmin-vm:F0\_SC0# **show processes ccc\_driver location 0/0** ---------------------------------------------------------------------- PID: **2525** Executable path: /opt/cisco/calvados/packages/ncs6k-sysadmin-boot-5.2.4[.CSCut24295](https://tools.cisco.com/bugsearch/bug/CSCut24295) .all-1.0.0/sbin/ccc\_driver Instance #: 0 Respawn: ON Respawn count: 1 Max. spawns per 4 mins: 4 Last started: 10/02/2015 15:17:23.000 Process state: Run startup\_path: /opt/cisco/calvados/packages/ncs6k-sysadmin-boot-5.2.4[.CSCut24295](https://tools.cisco.com/bugsearch/bug/CSCut24295) .all-1.0.0/etc/startup/ccc\_driver.startup Ready: 5s

2. Konsolen-Zugriff auf den LC mit folgenden Befehlen:

sysadmin-vm:F0\_SC0# **attach location 0/RP0**

[sysadmin-vm:0\_RP0:~]\$ exec chvrf 2 bash [sysadmin-vm:0\_RP0:~]\$ chvrf 0 bash [sysadmin-vm:0\_RP0:~]\$ /opt/cisco/calvados/sbin/rconsole -l 0/0 Connecting to location 0/0 (backplane-slotid 16, console 0) Escape sequence is "end" Waiting for card info from CCC-driver for slot 16 Got card info from CCC-driver for slot 16 IOS Build Date : 04/22/2015 by lchinnad System Memory Speed : 1334 MHz Processor Type : Intel(R) Xeon(R) CPU E5-2418L @ 2.00GHz Press F12 to goto Boot Manager..

Booting System Host OS.. Waiting For CCC Valid Time of Day.. Waiting For CCC Valid Time of Day..

```
CCC Time: Fri Oct 2 15:16:54 2015
GNU GRUB version 2.00
Press F2 to goto grub Menu..
Booting from Disk..
Loading Kernel..
Loading initrd..
[ 1.949229] i8042: No controller found
Starting udev: [ OK ]
Switching to new root and running init.
Starting udev: [ OK ]
Actual changes:
large-receive-offload: off [requested on]
ntuple-filters: on
Setting hostname host: [ OK ]
Checking filesystems:[ OK ]
Entering non-interactive startup
Bringing up loopback interface: [ OK ]
Bringing up interface eth0: Device eth0 does not seem to be present, delaying initialization.
[FAILED]
Starting system logger: [ OK ]
Starting kernel logger: [ OK ]
Starting kdump:[ OK ]
Starting system message bus: [ OK ]
Starting smartd: [ OK ]
Generating SSH1 RSA host key: [ OK ]
Generating SSH2 RSA host key: [ OK ]
Generating SSH2 DSA host key: [ OK ]
Starting sshd: [ OK ]
Starting xinetd: [ OK ]
Starting crond: [ OK ]
Starting libvirtd daemon: [ OK ]
Starting NCS6k programs for LC on hostos: [ OK ]
mcelog start/running, process 2637
Creating default host password file
serial (/dev/ttyserial (/dev/ttyS1) start/running, process 2649
host login: root
Password:
[host:~]$
[host:~]$
[host:~]$ telnet 0 50001 <-- to get to Calvados
Trying 0.0.0.0...
Connected to 0.
Escape character is '^]'.
sysadmin-vm:0_0 login:
sysadmin-vm:0_0 login: root
Password:
[sysadmin-vm:0_0:~]$ pgrep ccc <- use pgrep to check if the process is running
2525
[sysadmin-vm:0_0:~]$ exit
logout
```
## RCONSOLE-Tool verwenden

Wenn die Karten nicht hochgefahren werden können, bietet das NCS6008 eine integrierte Funktion, die es ermöglicht, eine Remote-Konsole auf der Karte auszuführen und den Grund zu sehen, warum die Karte feststeckt und nicht booten kann. Dieses Feature wird als RCONSOLE bezeichnet und hier ein Beispiel für seine Verwendung.

Verfahren für die Konsolenübertragung auf einem bestimmten LC:

- 1. Navigieren Sie zu SysadminVM
- 2. An aktiven RP anhängen.
- 3. Wechsel zu globalem VRF-Chvrf 0-Bash
- 4. Ausführen /opt/cisco/calvados/sbin/rconsole -l (Linecard)

Beispiel:

```
RP/1/RP1/CPU0:6008-B#admin
sysadmin-vm:F0_SC0#
sysadmin-vm:F0 SC0# attach location 0/RP0 <-- You must be connected to the RP's to be able to
rconsole
Tue Oct  20 18:23:54.740 UTC
[sysadmin-vm:0_RP0:~]$ exec chvrf 2 bash
[sysadmin-vm:0_RP0:~]$ chvrf 0 bash
[sysadmin-vm:0_RP0:~]$ /opt/cisco/calvados/sbin/rconsole -l 0/0 ß This is LC 0/0
Connecting to location 0/0 (backplane-slotid 16, console 0)
Escape sequence is "end"
Waiting for card info from CCC-driver for slot 16
```
Dieses Verfahren wird von TAC häufig verwendet, um den aktuellen Status der Karte zu ermitteln und zu überprüfen, wo sie feststeckt.

## Liste der Befehle, die vor dem Öffnen eines TAC-Tickets erfasst werden sollen

### XR VM:

Plattform anzeigen show install active Version anzeigen Anzeige des Reboot-Verlaufsorts 0/0/cpu0 Verzeichnis fehlen/Datenträger1 show cli history detail Protokoll anzeigen show tech-support npu

SysAdmin VM:

Plattformdetails anzeigen Plattformsegmente anzeigen show install active show sdr default-sdr reboot history Ort der Neustart-Verlaufskarte anzeigen <> show controller ccc reset-history onbo loc <> show controller ccc reset-history onch loc <> show controller ccc event history detail location <> show tech support ccc show tech-support Hbloss show tech support slice\_manager show tech-support trace

show tech support sdr\_mgr Anzeigeprotokoll